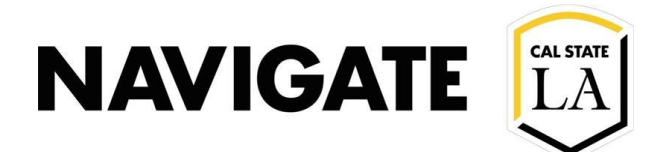

# Navigate LA Kiosk

### **Date: 8/24/21**

## Welcome, Please Help Yourself

With the adoption of the Navigate LA, new tools are at the disposal of Student Success Center Staff. This guide will introduce the Kiosk feature found in the Navigate LA platform.

## What is the Navigate LA Kiosk?

• A self-support service that allows center visitors to check in for anappointments.

## Using the Navigate LA Kiosk.

- Log into Navigate LA
- Scroll to the bottom right of the webpage, locate the "Additional Modes▼".
- Clicking this option to open the various mode selections.
- Select the Kiosk.

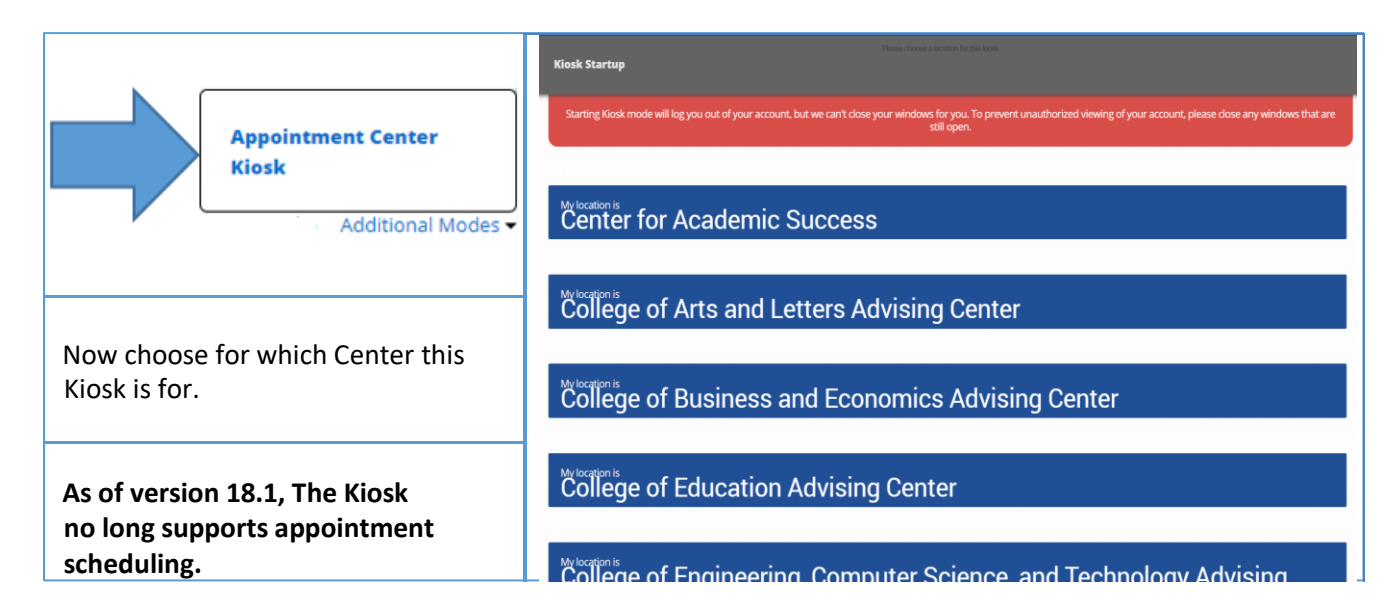

### IMPORTANT.

- o After Kiosk mode starts up, close all browser windows other than the one the Kiosk is running on.
- $\circ$  Keep the Kiosk in a location visible to your front counter staff so visitors do not use it for other purposes.
- o If you need help, contact Enrollment Management Technology at emtsupport@calstatela.edu